# **Valresultat riksdagen 2014**

I ämnesplanerna i matematik betonas att eleverna ska få möjlighet att använda digitala verktyg. Ett exempel från kursen Matematik 2 är

- *Statistiska metoder för rapportering av observationer och mätdata från undersökningar inklusive regressionsanalys*
- *Metoder för beräkning av olika lägesmått och spridningsmått inklusive standardavvikelse.*

#### **Matematisk nivå**

För den inledande undersökningen behovs kunskaper motsvarande matematik kurs 2.Viss erfarenhet av TI-Nspire är nödvändig. Ett viktigt begrepp i fortsättningen är statistisk variabel.

I denna aktivitet tittar vi på en stor datamängd med mer än 7000 data i kalkylarkets celler. Det handlar om slutresultatet från riksdagsvalet 2014. I princip finns alla anvisningar i Nspire-dokumentet *valresultat\_riksdagen\_2014.*

Alla sidor i detta dokument visar exempel på olika statistiska undersökningar man kan göra. Om ni vill träna och göra egna undersökningar föreslår vi att ni först sparar undan originaldokumentet och sedan kopierar själva kalkylarket (sid 3 i dokumentet) från sidsorteraren till vänster på skärmen och sedan lägger in kalkylarket i ett nytt träningsdokument.

# **Problem 1**

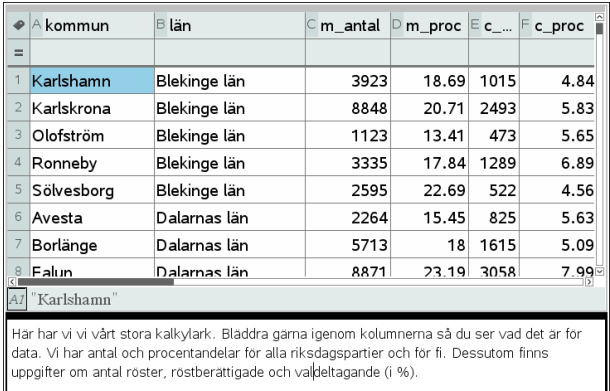

Så här ser första sidan ut. 290 rader och 26 kolumner. Vi utnyttjar ofta programmets möjligheter att ha delade sidor. Här har vi lagt en anteckningssida under kalkylarket med förklaringar.

Om man nu infogar en *Data&Statistiksida* ser det först ut som ovan

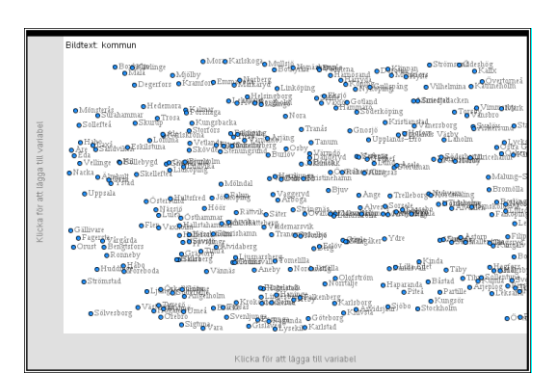

Om man nu högerklickar under diagrammet kan man välja variabel. Se en del av variabellistan nedan.

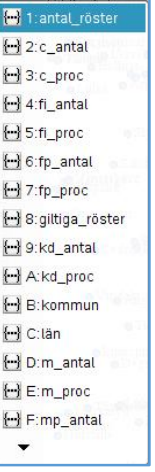

**Sid 4:** När man valt en variabel försöker programmet alltid rita ett punktdiagram. Eftersom vi har 290 datarader blir ett sådant diagram lite otydligt. Se diagrammen nedan. Histogram passar bättre. Diskutera med eleverna vad histogrammet visar och vad frekvens betyder här.

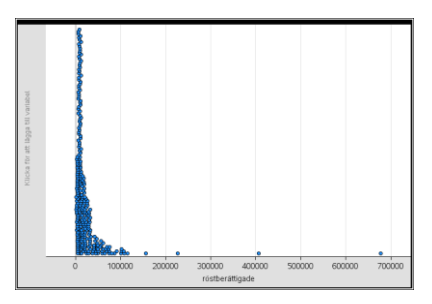

När man ska byta diagramtyp för sina data så högerklickar man i diagrammet.

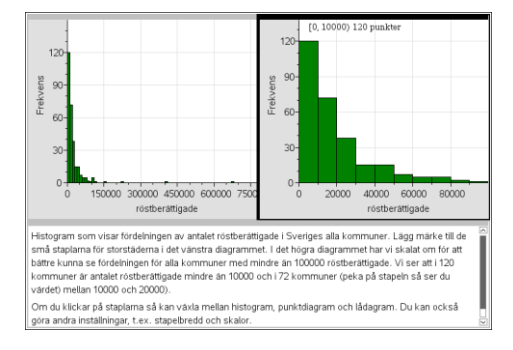

**Sid 5**: Här har vi valt variabler på båda axlarna. Observera att vi på den vågräta axeln har en icke numerisk variabel.

**Sid 6:** Här kan man jämföra vilken information man kan få ut av lådagram och histogram. Diskutera vad punkterna utanför lådagrammets låda betyder. Man kan klicka på olika delar och se numeriska värden.

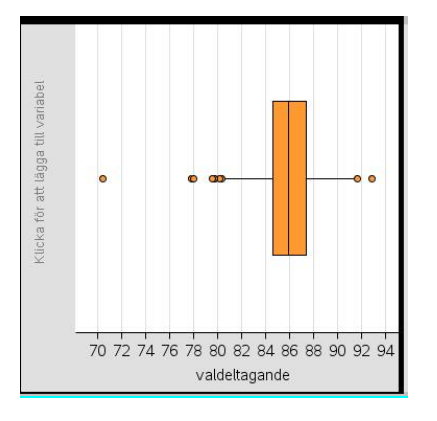

#### **Sid 7**: Här kommer en mycket viktig sida i dokumentet.

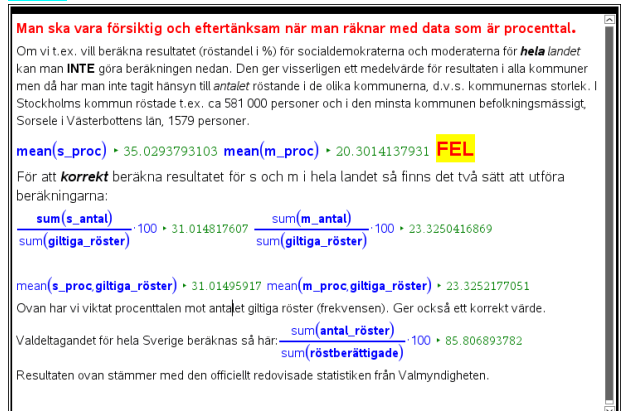

Det handlar om att man ska vara försiktig när man gör beräkningar på procenttal. Om vi t.ex. vill beräkna resultatet (röstandel i %) för socialdemokraterna och moderaterna för hela landet kan man INTE beräkna medelvärdet av alla värden i kolumnerna med procentandelar för de två partierna. Den ger visserligen ett medelvärde för resultaten i alla kommuner men då har man inte tagit hänsyn till antalet röstande i de olika kommunerna, d.v.s. kommunernas storlek. En direkt(och felaktig) beräkning av värdet gav socialdemokraterna ca 35 %. Det korrekta värdet, t.ex. med beräkningen

## *sum(s\_antal)/sum(giltiga\_röster)·100*

#### gav det riktiga värdet ca 30,1 %.

Alltså, genom att *infoga rutor för matematiska beräkningar* kan man göra beräkningar på alla statistiska variabler i kalkylarket. Om du trycker på **Ctrl m** infogas en beräkningsruta och du får tillgång till verktyg från alla applikationer. Gå till verktygslådan och välj Beräkningar och välj Statistik.

Man kan, som vi tidigare påpekat, använda anteckningssidor för många saker. Man kan skriva kommentarer till andra sidor i dokumentet och man kan göra beräkningar allmänt och på variabler i dokumentet. Dessutom kan man få korrekt formaterade formler i dokumentet och till hjälp har man olika mallar.

Här är ett exempel till på beräkningar man kan göra. Först har vi gjort en "manuell" beräkning av standardavvikelsen för Centerpartiets resultat i alla kommuner i kalkylarket. Sedan har vi på en anteckningssida infogat *envariabelstatistik* för variabeln *c\_proc*. Vi får samma resultat.

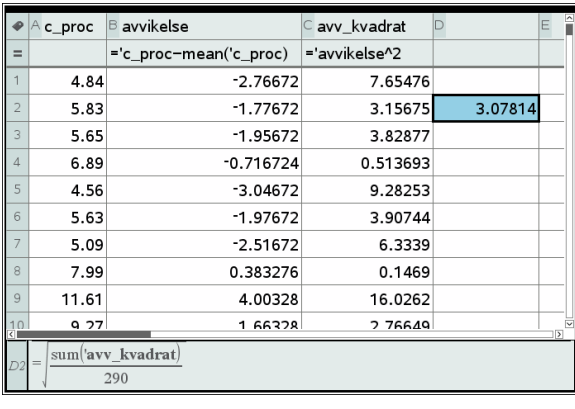

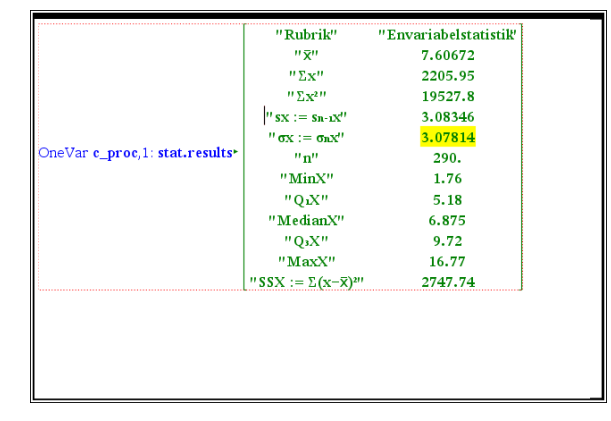

#### **Sid 8-9:** Kommentarer finns på sidorna.

**Sid 10-12**: Man kan lägga in diagram för många variabler, speciellt om man delar sidan. Här syns i punktdiagram fördelningen på kommuner för alla riksdagspartier och feministiskt initiativ (diagrammet till höger). För fi har vi även lagt in en lodrät linje som visar resultatet för hela riket. Varför ligger denna linje så förskjuten till höger?

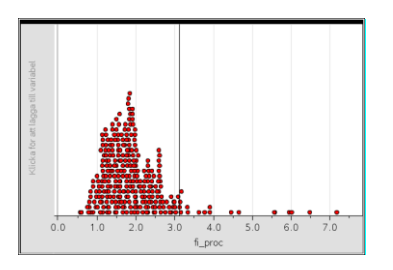

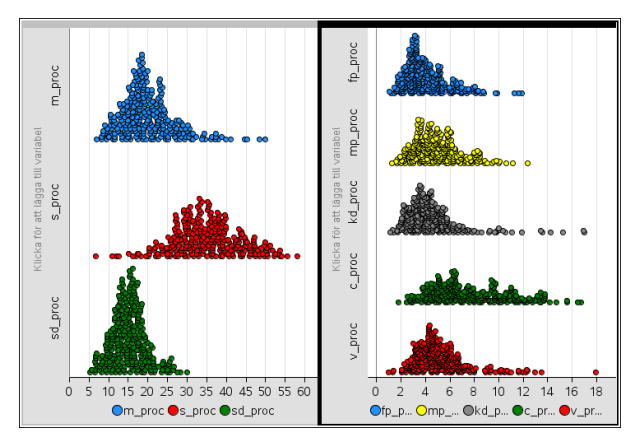

Ovan visar vi fördelningen för alla riksdagspartierna. Viket parti har en fördelning som avviker från de andra?

**Sid 12-13**: Här har vi de första *tvåvariabeldiagrammen*. Vi visar nedan ett spridningsdiagram med valresultat för s och m i alla kommuner. Om man klickar på de regressionslinjerna ser man linjernas ekvationer och **r 2** (kvadraten på korrelationskoefficienten).

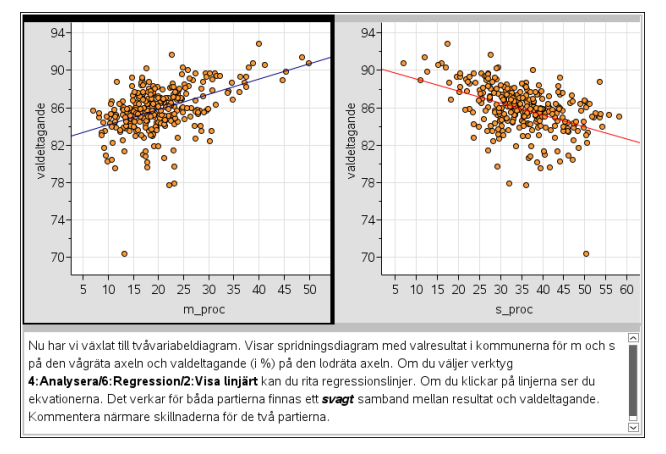

Här kan man diskutera samvariationen som verkar finnas mellan resultaten för mp och fi. Korrelationskoefficienten är ung 0,75. I diagrammet i nästa spalt har vi ritat s.k. *residualkvadrater*, som med kvadrater visar hur nära datapunkterna ligger från regressionslinjen. Regressionslinjen beräknas så att summan av kvadraternas area blir så liten som möjligt. Vi har här valt att titta på resultaten för kommunerna i Stockholms län därför att diagrammet annars skulle bli för plottrigt med alla kvadrater.

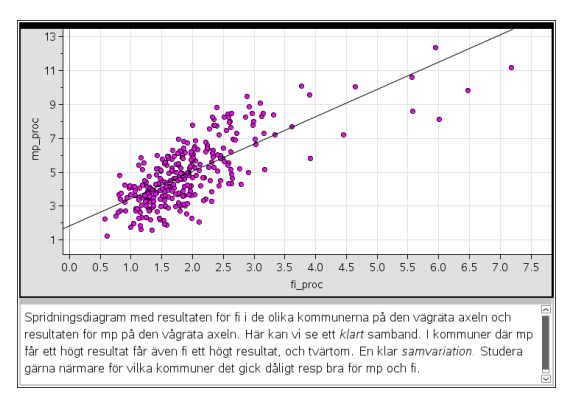

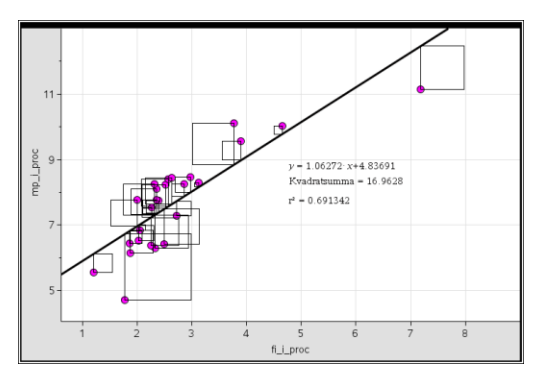

**Sid 14-15**: Alla kommentarer ligger i anteckningsfält på sidorna.

**Sid 15-16**: Man kan även rita diagram på *sammanfattningsdata*. Först har vi på sid 15 skapat två nya variabler för de bägge blocken. Se formlerna i formelfälten. På sid 16 har vi först valt variabeln län på vågräta axeln och sedan på lodräta axeln valt alternativet "Lägg till Y-sammanfattningslista" och sedan valt de bägge variablerna. Diagrammet visar då totala antalet röster för de bägge blocken i alla län. Om man klickar på staplarna så ser man även andelarna i procent.

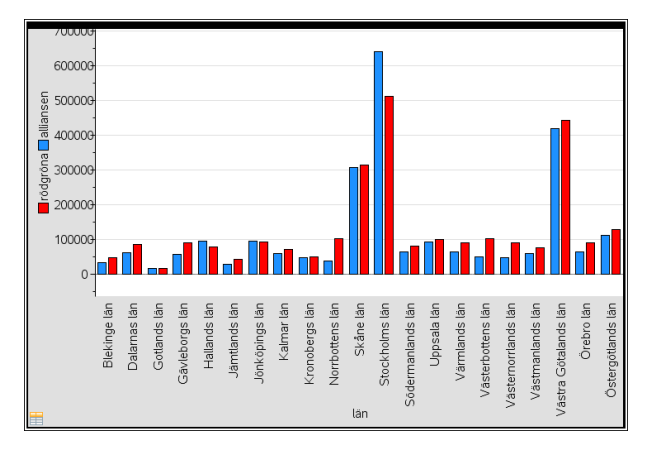

## **Problem 2**

**Sid 1-4**: Kan man undersöka den svenska politiska opinionen genom att titta närmare på en enda kommun? Ja, kanske kan man det. Vi har nedan gjort en undersökning där vi beräknat differensen mellan partiernas valresultat i de olika kommunerna och riksresultatet. Vi har sedan summerat dessa differenser för alla partier. Även fi, som inte kom in i riksdagen, är med i denna undersökning.

Vi har då skapat en ny variabel "*Närmaste*":

#### **Närmaste:=abs(m\_proc-23.32)+abs(c\_proc-5.42)...+ +...abs(sd\_proc-12.86)+abs(fi\_proc-3.12)**

där vi har beräknat avvikelsen från riksgenomsnittet för varje parti och sedan har vi summerat och fått ett nytt mått. Vilka kommuner liknar mest hela Sverige?

## **Problem 3**

I Problem 3 har lagt till en variabel, *Kommunindelning*, för att kunna jämföra valresultat efter typ av kommun. Tidigare i dokumentet tittade vi bara på regionala skillnader. Nu tittar vi istället hur man röstade man i glesbygdskommuner jämfört med storstäder osv. Indelningen är från 2013.

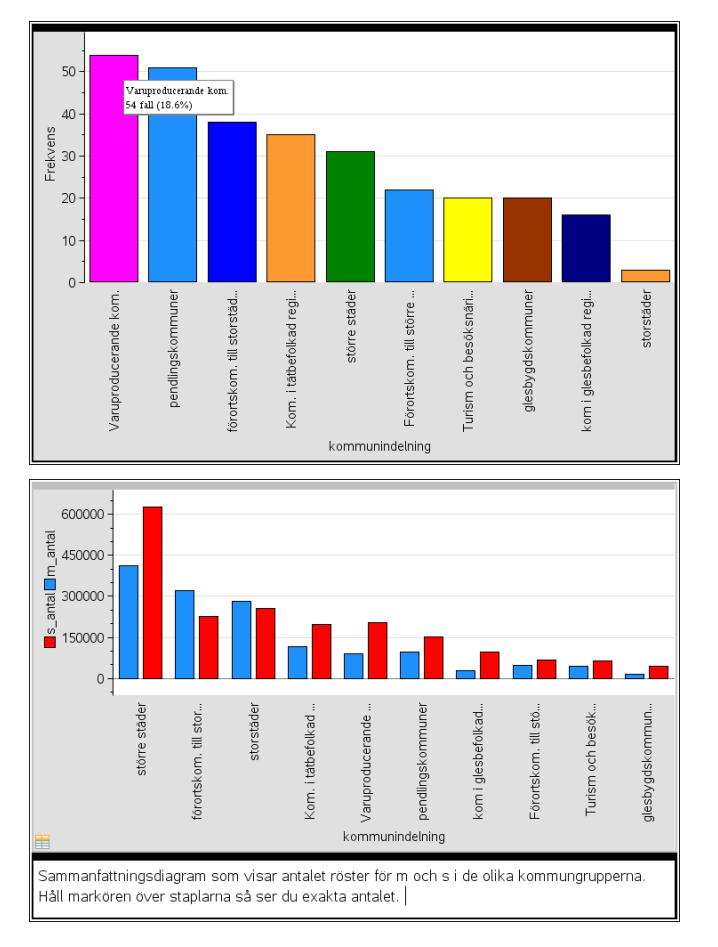